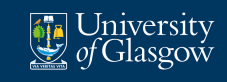

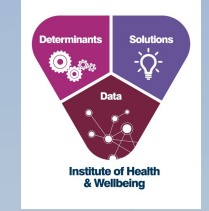

## **Developing and Refining Course Content while Remote Working**

**Julien le Jeune d'Allegeershecque, Dr Julie Langan-Martin Dr Dimitar Karadzhov, Dr Laura Sharp Laura McNaughton, Matthew Weldon**

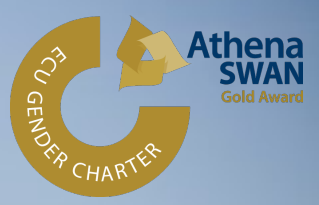

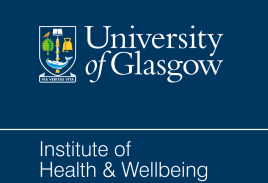

# Session Aims

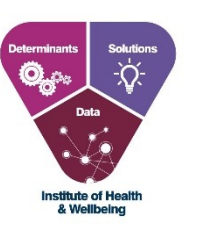

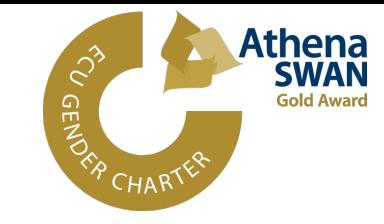

- ! Understanding the value of an iterative approach to content and course development
- ! How to effectively use technological tools to facilitate and improve intra-team collaboration and content creation
- **Build an awareness of the benefits of creating** templates and structures to frame and support remote working

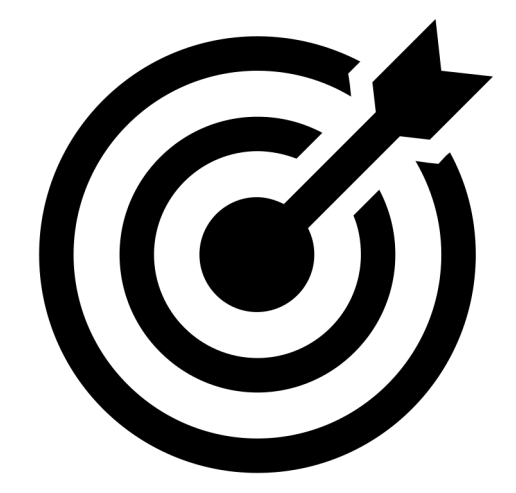

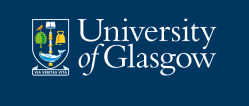

GMH Projects

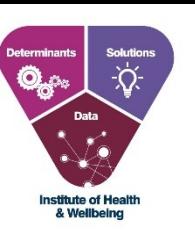

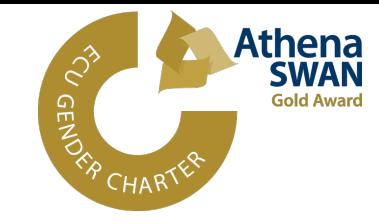

Since the start of the COVID-19 pandemic, the Global Mental Health team, has developed and delivered:

- ! A 4-week MOOC on 'PTSD in the Global Context', hosted on FutureLearn
- ! A 4-week MOOC on 'Mindfulness: a Focus on Adolescents', hosted on **FutureLearn**
- ! A 10-week SFC funded MC on the 'Impact of Trauma on Mental Health', currently hosted of FutureLearn

In parallel, ongoing refinement and re-development of MSc in Global Mental Health portfolio of 7 courses & 2 courses for the MSc in Genetic Counselling, including full pivot of all courses to online delivery:

- **Updating of course content**
- **Transfer of course content onto Rise**
- ! Overhaul and updating of all library resources and embedded hyperlinks

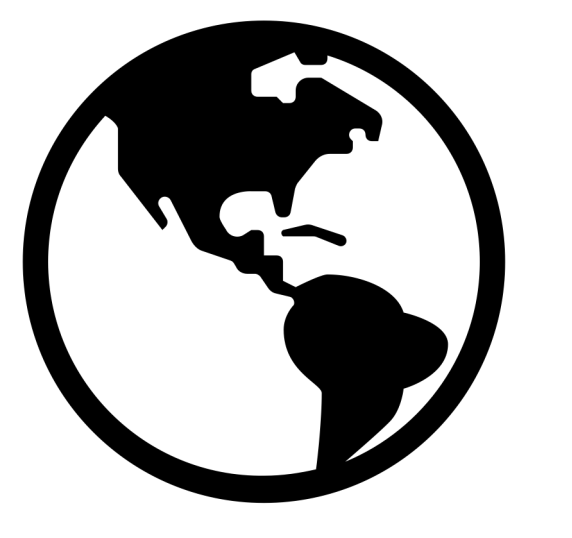

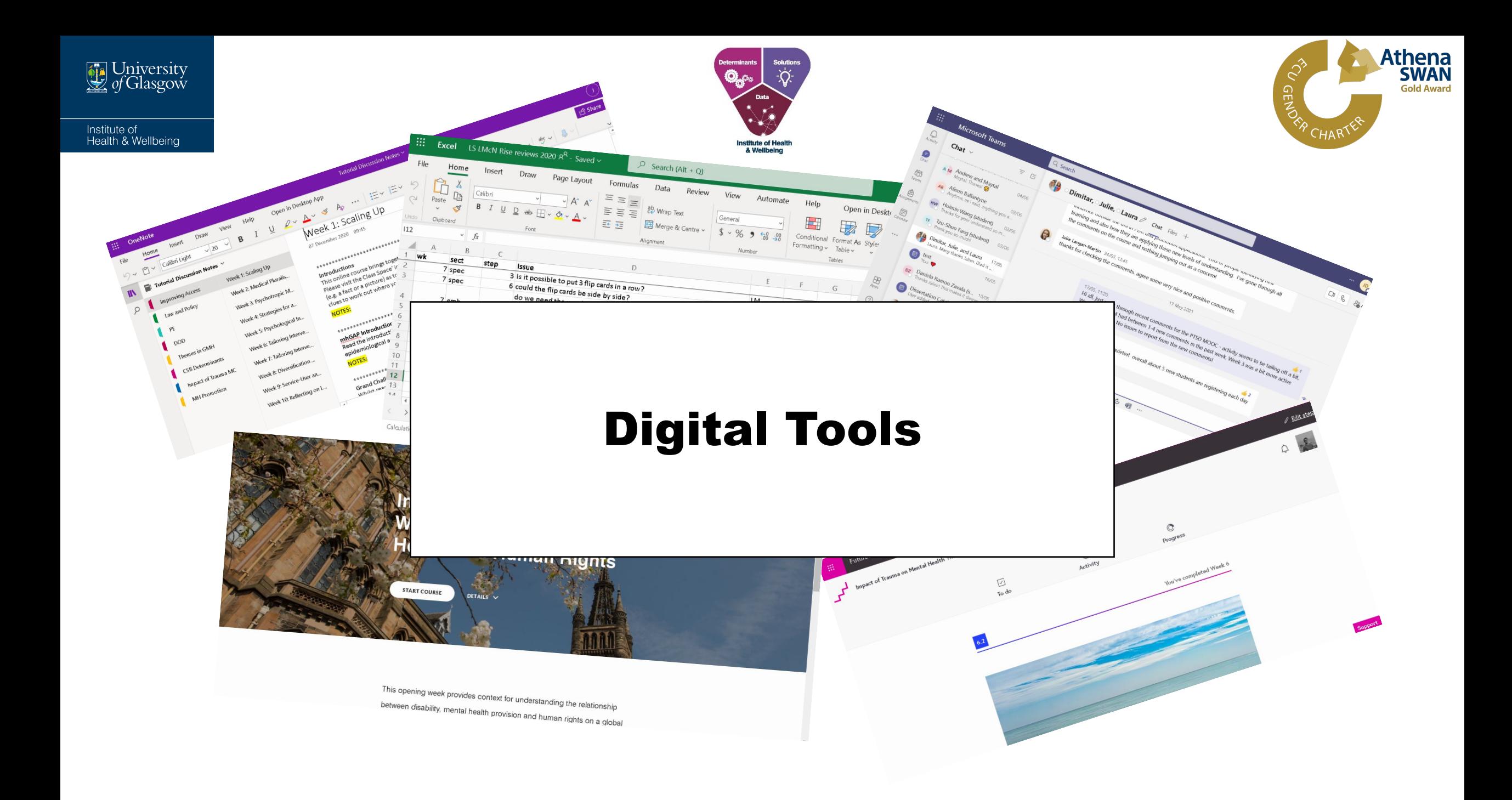

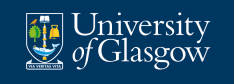

#### 1. OneNote and the Course Development Templates

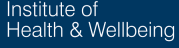

#### PTSD MOOC V Promotion (TOPIC) Course Introdu... Week 1 Introduction t... (Poll) Meet the Team Week 2 Resilience, v... (Video) What you will ... Week 3 Challenges t... (Article) What is Trau... Week 4 Treating and... (Article) Understandin... **DELETED** (Video) The Impact of T... (TOPIC) What is PTSD? (Video) Definition and... (Article) Relationship ... (Video) PTSD Presen... (Video) PTSD in the I... (TOPIC) PTSD around t... (Discussion) Global E... (Article) Culture, Trau... (Article) Case Study: ... (Discussion) The Tre... (Quiz) Week 1 review (S) Week 1 Recap Week 1 email Add page **Add section**

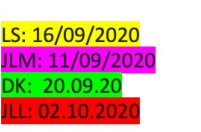

 $\Box$ 

https://www.pexels.com/photo/man-in-black-shirt-and-gray-denim-pants-sittingon-gray-padded-bench-1134204/

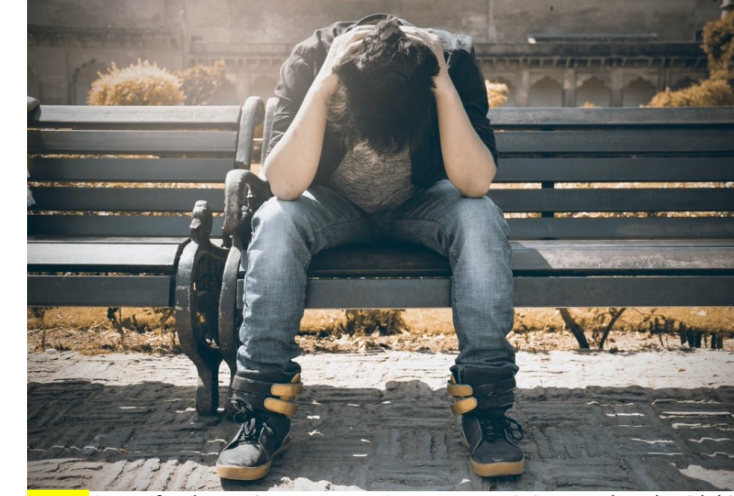

Image: Image for decorative purposes. A young man sitting on a bench with his head in his hands.

Trauma is used to describe an individual's reactions to an event which overwhelms their capacity to cope. These events can cause or threaten to cause severe injury or death.

It is proposed that psychological trauma "results from an event, series of events or set of circumstances that is experienced by an individual as physically or emotionally harmful or life threatening and that has long lasting adverse effects on the individual's functioning and mental, social, emotional or spiritual wellbeing" ([SAMHSA, 2014, p.7](https://www.google.com/url? sa=t&rct=j&q=&esrc=s&source=web&cd=&ved=2ahUKEwiRzafelYTsAhVSVsAKHU OtDRAQFjAAegQIBRAB&url=http%3A%2F%2Fnasmhpd.org%2Fsites%2Fdefault% 2Ffiles%2FSAMHSA Concept of Trauma and Guidance.pdf&usg=AOvVaw0cCqP  $\mathbf{D}Y_2$   $\mathbf{D}Y_3$   $\mathbf{D}Y_4$   $\cdots$   $\mathbf{D}Y_1$   $\mathbf{D}Y_2$   $\mathbf{D}Y_3$   $\mathbf{D}Y_4$   $\mathbf{D}Y_5$   $\cdots$   $\mathbf{D}Y_5$   $\mathbf{D}Y_6$   $\mathbf{D}Y_7$   $\cdots$   $\mathbf{D}Y_7$   $\mathbf{D}Y_8$   $\cdots$   $\mathbf{D}Y_8$   $\cdots$ 

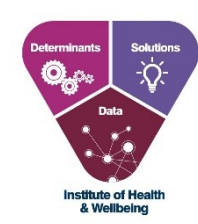

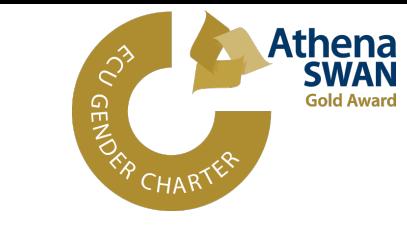

- 1 section for each week in OneNote document
- ! All documents stored within GMH Sharepoint (accessible to all teaching team members)
- ! Use of Tags to identify content type – different for MSc GMH courses but same general concept
- Once content ready, it can be transferred onto target learning platform (for MOOCs, FutureLearn; for MSc GMH courses, Rise)

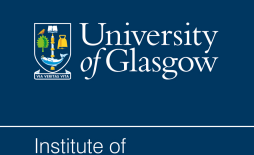

Health & Wellbeing

#### 2. OneNote, Teams, & Iterative Development

Once a step has been drafted it can be reviewed by the appropriate team member.

The team member can be notified by **messaging via Teams**  and/or by **tagging the team member in the step description**.

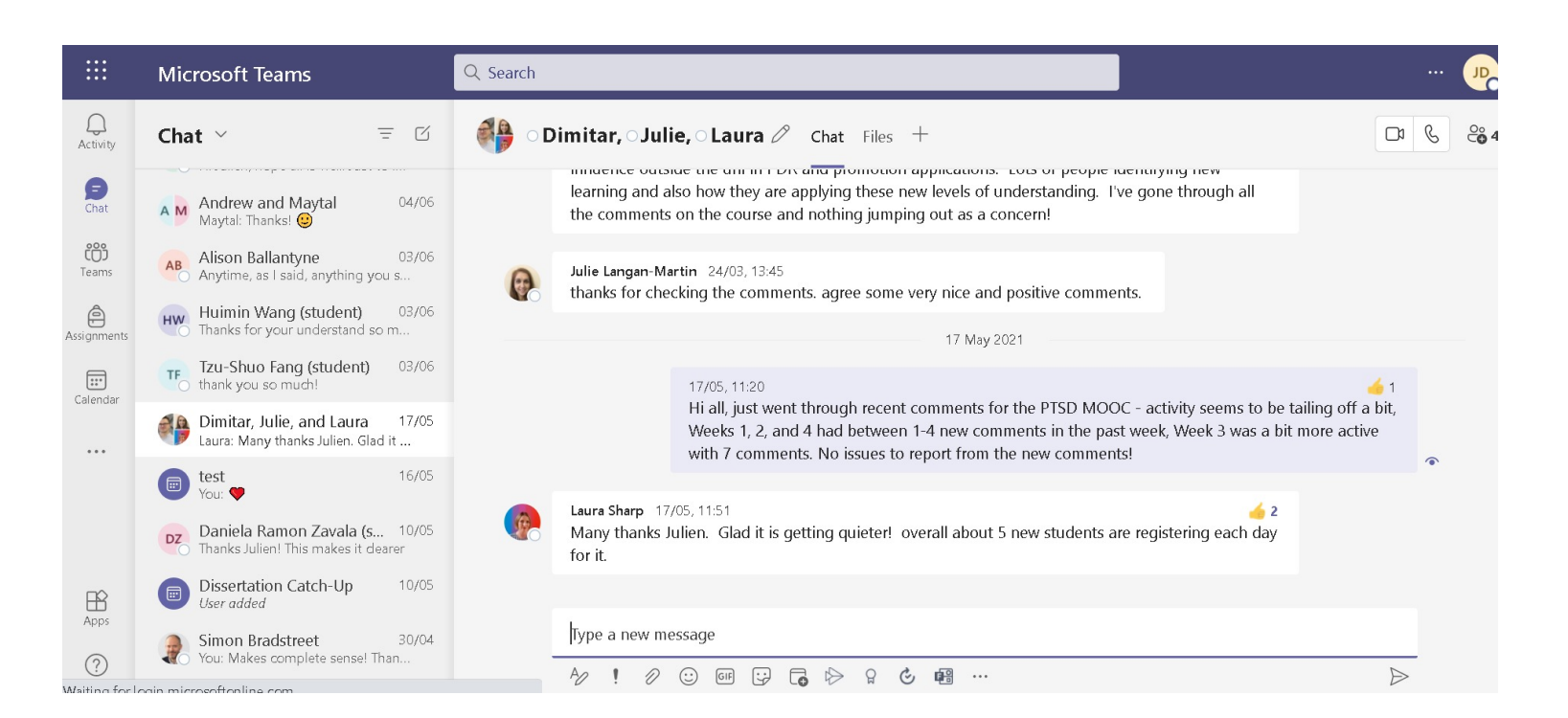

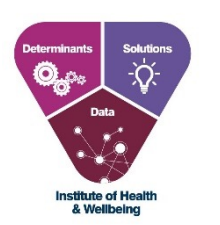

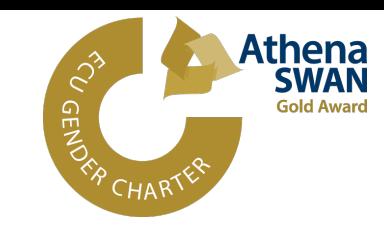

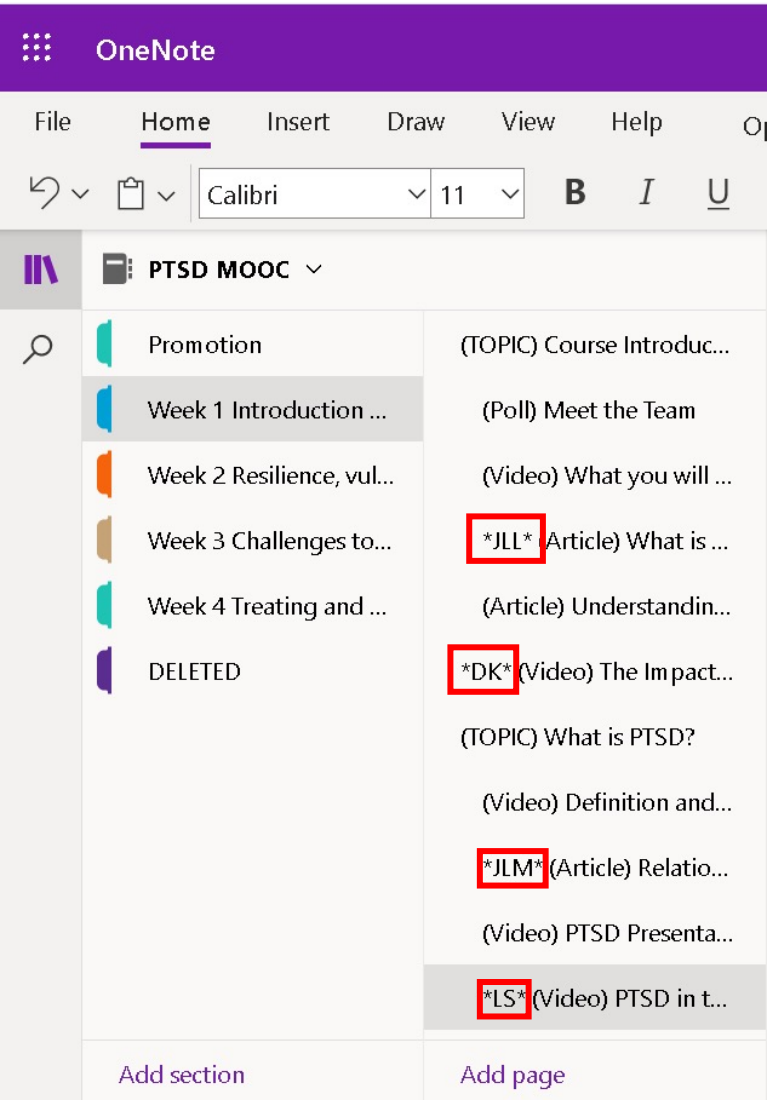

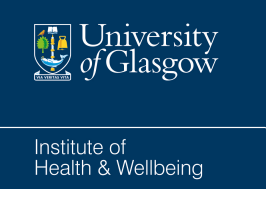

#### 3.a Open Access Tracking Documents

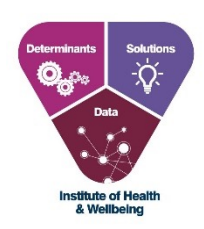

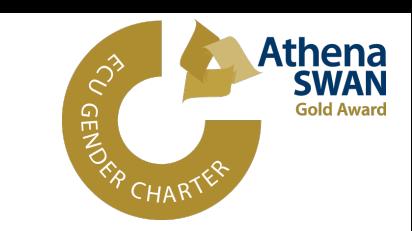

Tracking documents were created and hosted on the GMH Sharepoint to ensure all team members could access them and keep up to date with progress. Documents were used to:

- ! Keep track of progress during content development
- ! Once created and transferred onto FutureLearn, to log any updates or changes that needed to be made

Creation & use of group chats on Teams facilitated the use of tracking documents.

Spreadsheets allowed for different tasks to be prioritised across the different GMH projects.

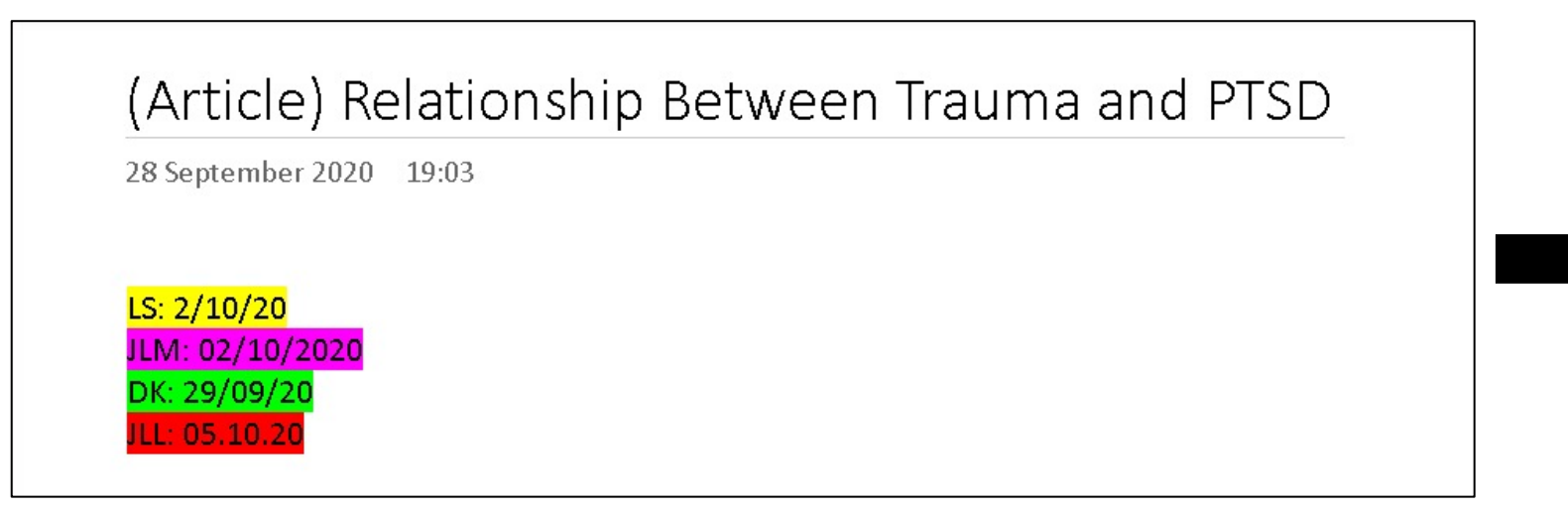

*When a team member had finished reviewing a step, they signed off with their initials + date*

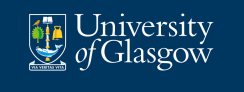

#### 3.b Tracking Document Examples - Development

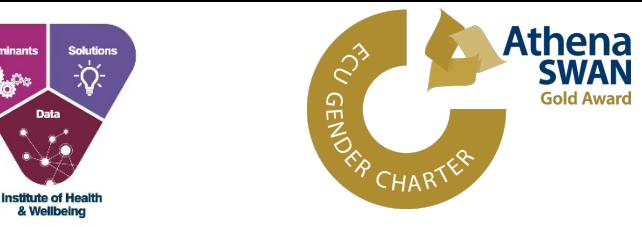

#### Trauma Micro Credential Progress Overview: MED5616 |- Impact of Trauma

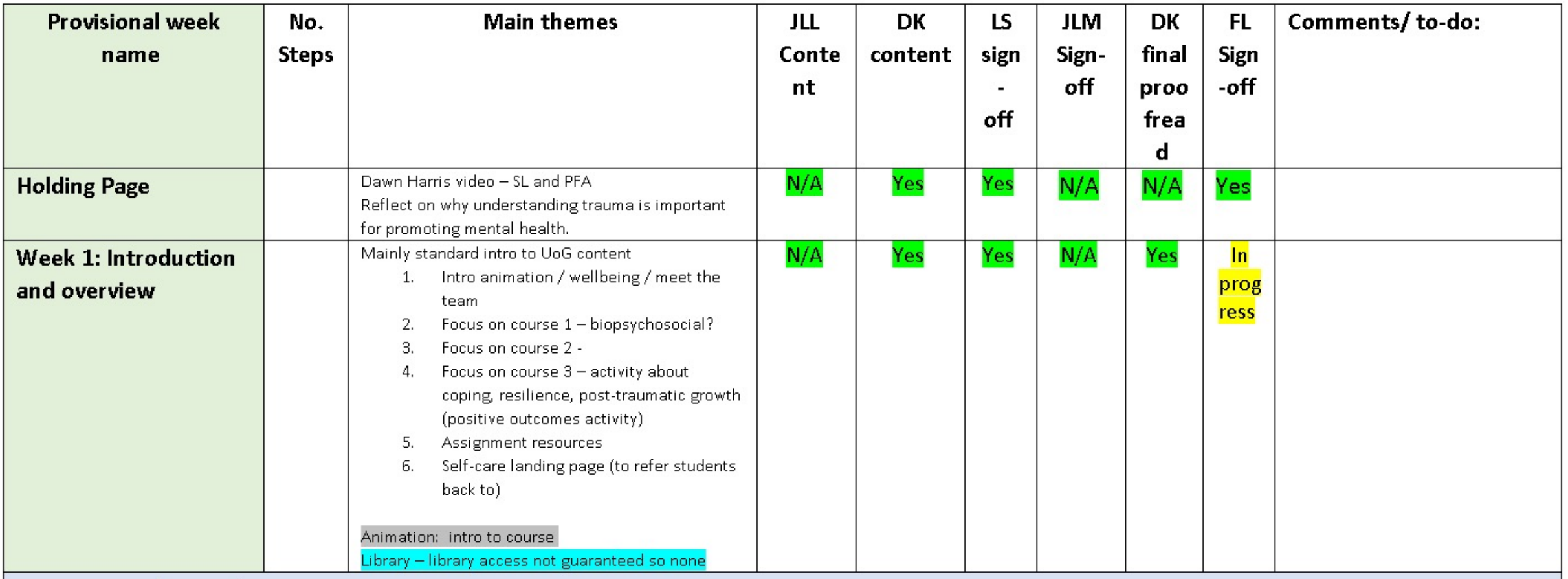

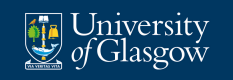

### 3.c Tracking Document Examples – Continuous Updating

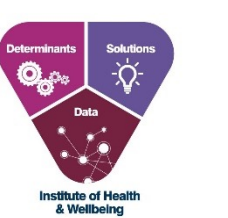

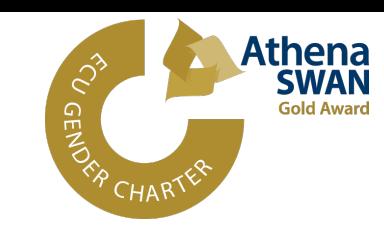

Institute of<br>Health & Wellbeing

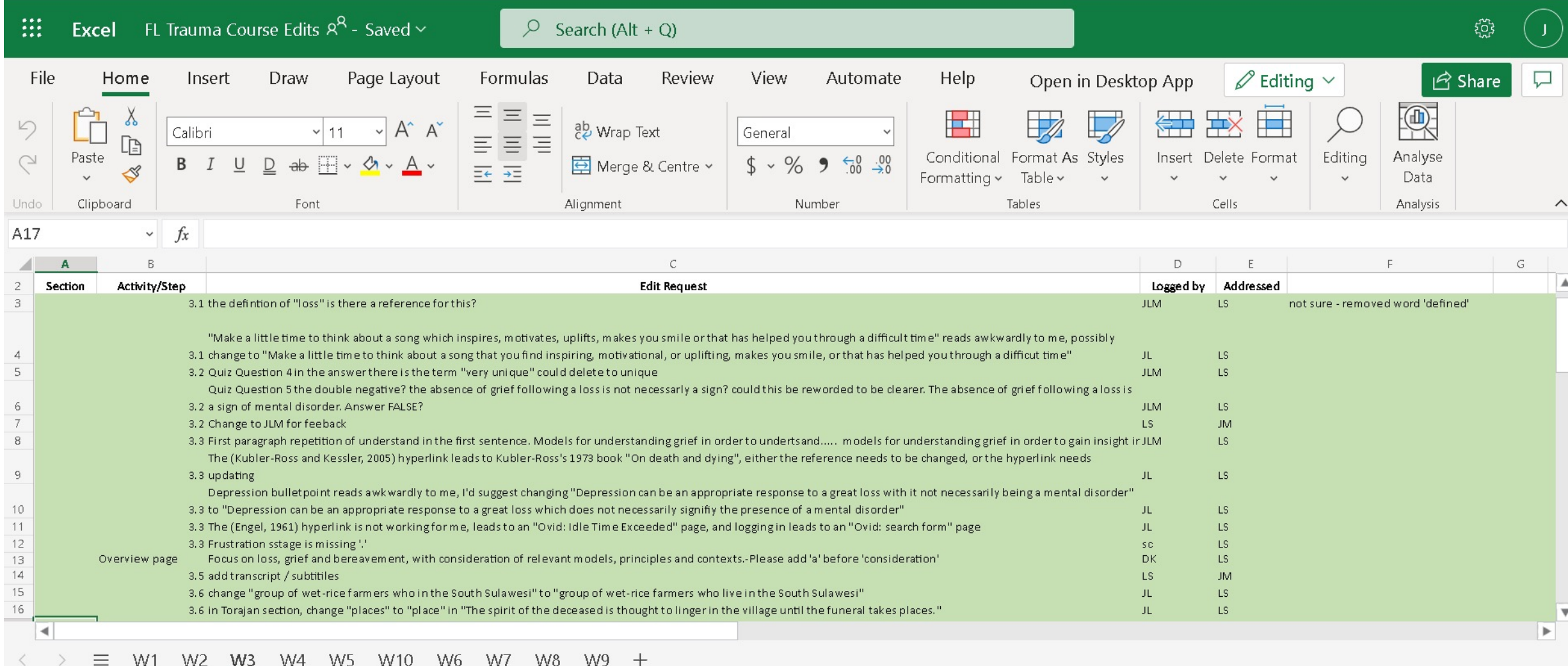

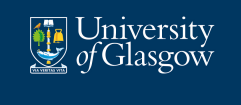

### Lessons Learned

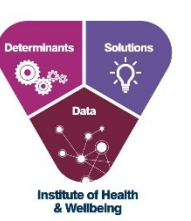

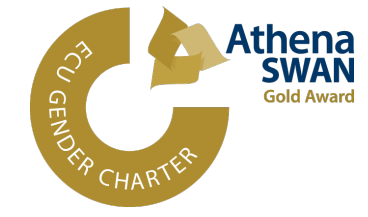

- ! Use of **Templates** and **Tracking Documents** facilitated **development**, **refinement**, and **updating** of course content
- ! Hosting content on **OneNote** can help with the management of course **reading lists**
- ! Diversity in communication methods, both direct (via Teams) or indirect (tagging on OneNote or notes in tracking documents) allowed for all team members to **stay up to date** with progress and **prioritise tasks** as necessary
- ! **Templates** and **standardised system** across GMH courses are very helpful in **training new staff members** – we are happy to share templates with colleagues!
- ! Management of **Reading Lists** key component of process

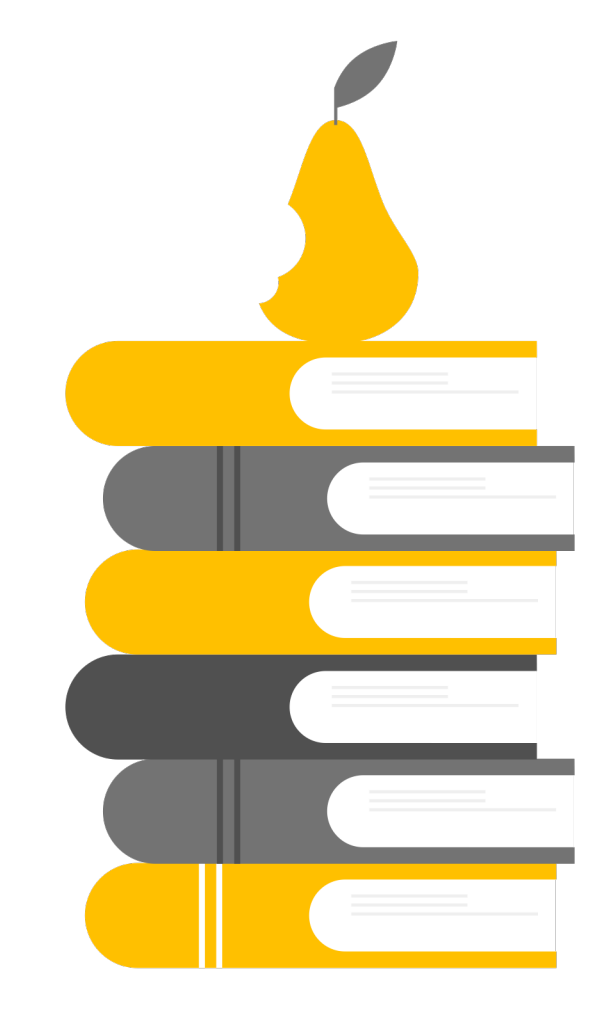

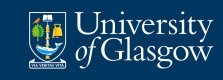

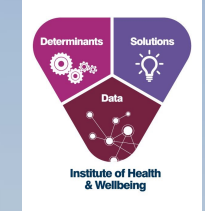

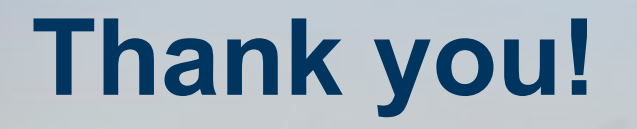

Feel free to send any questions or suggestions to:

julien.lejeunedallegeershecque@glasgow.ac.uk

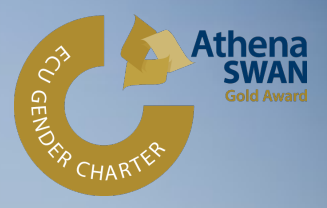